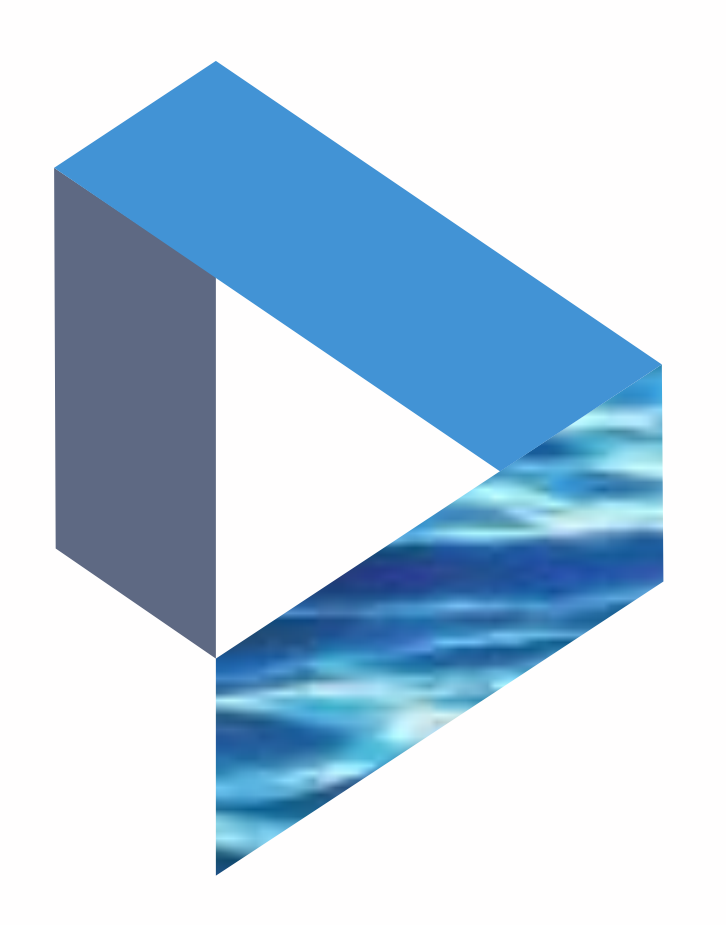

# Casualty Alerts

The next generation Lloyd's List Intelligence Seasearcher

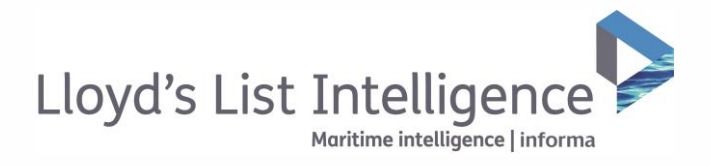

## Setting up casualty alerts\*

**Stay up-to-date on the maritime casualties that matter to you**

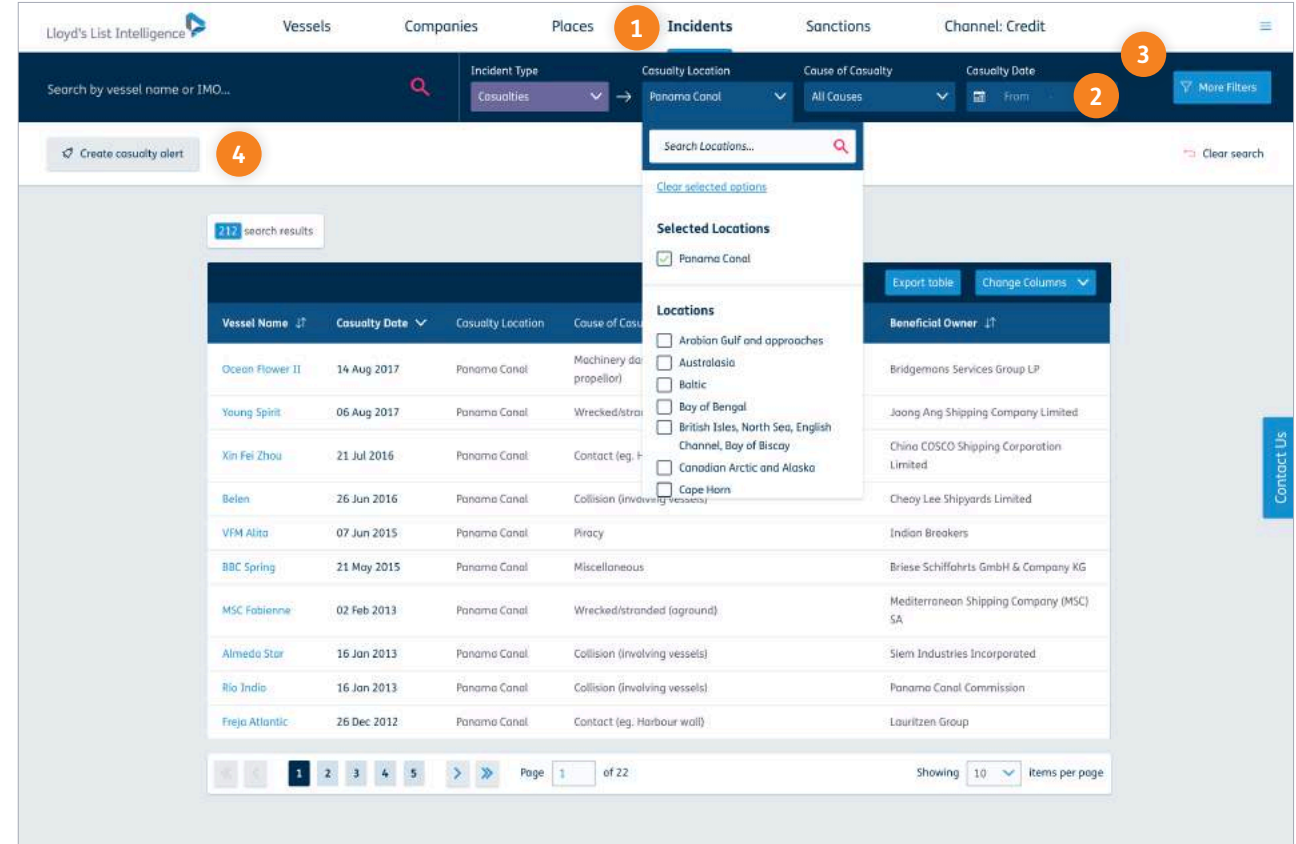

**<sup>1</sup>** Casualty alerts are available under the 'Incidents' tab, located in the top navigation bar.

- **<sup>2</sup>** Before setting up your casualty alert, apply the filters you require to narrow down your alert results. You can select locations, cause of casualty and the date range.
- **<sup>3</sup>** You can also add vessel characteristic and casualty detail filters by clicking 'More Filters'.
- **<sup>4</sup>** When you are happy with your filters and results, click 'Create casualty alert'.

*\* Only available with Insurance and Law & Regulation channel subscriptions. Contact your account manager or email info@lloydslistintelligence.com for more information.*

A Return to contents

informa | Maritime Intelligence / 31 **clientservices@lloydslistintelligence.com Europe/Americas +44 20 3377 3996 APAC +65 65082430** informa | Maritime Intelligence / <sup>02</sup>

## Setting up casualty alerts

**Receive your casualty alerts in the format and frequency that fits with your workflow**

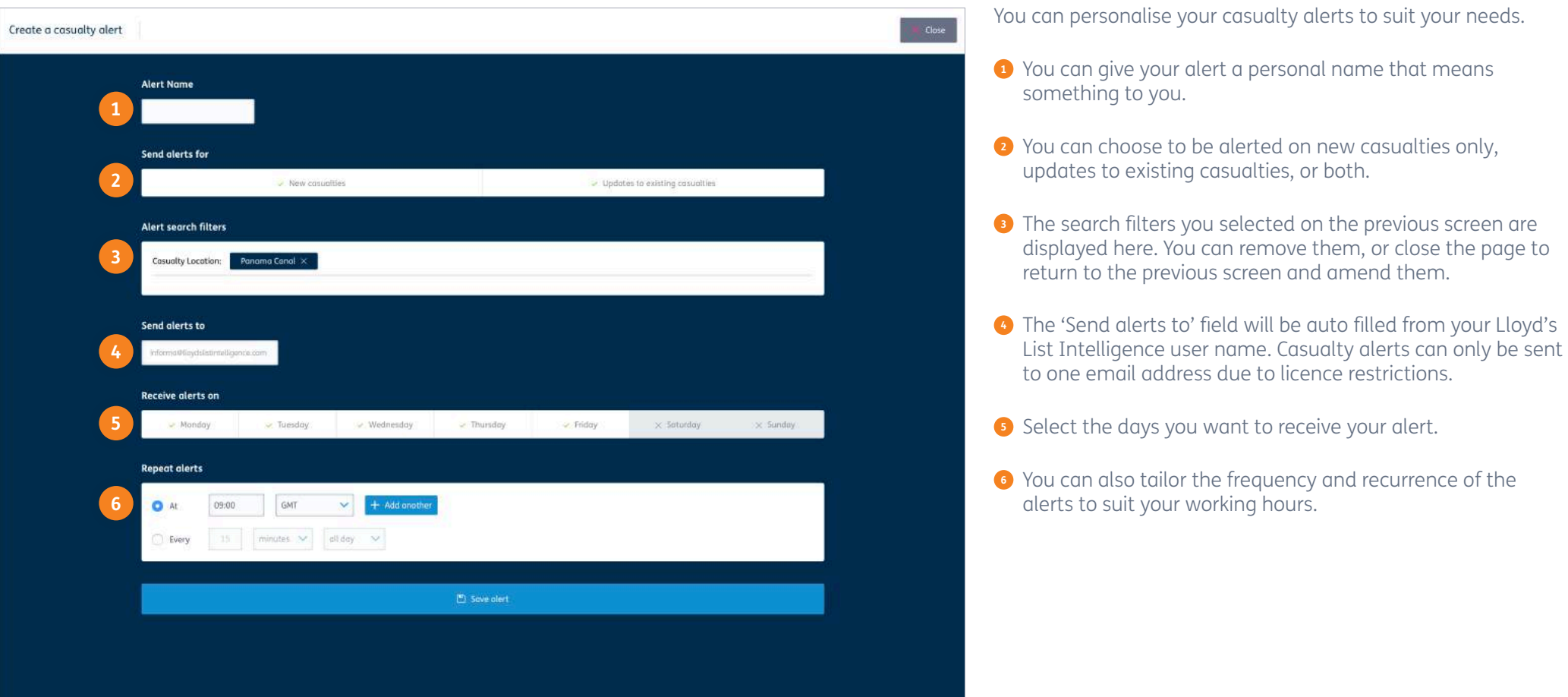

A Return to contents

**clientservices@lloydslistintelligence.com Europe/Americas +44 20 3377 3996 APAC +65 65082430**

03 / Maritime Intelligence | informa

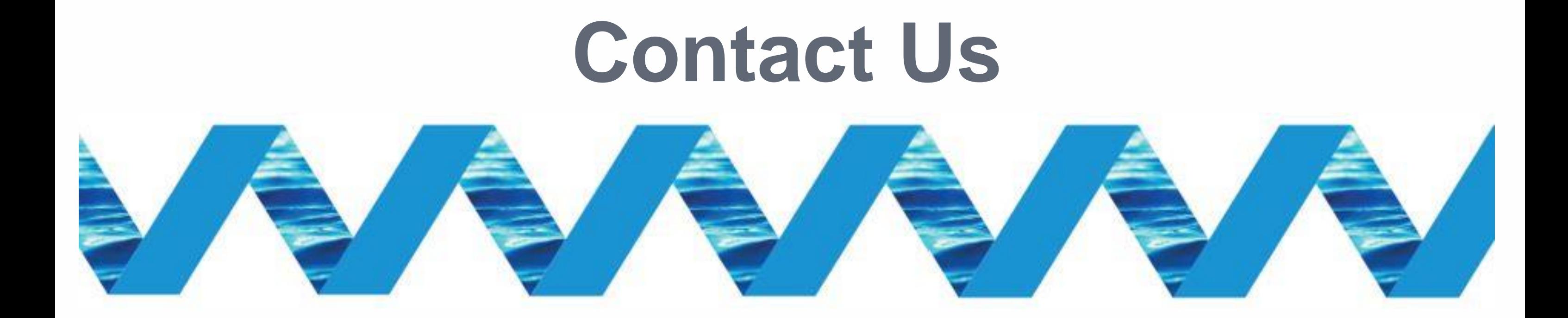

For support in using the Next Generation Lloyd's List Intelligence, please contact your account manager or our Client Support Team:

> clientservices@lloydslistintelligence.com Europe & Americas +44 (0) 20 3377 3996 (UK) Phone: APAC +65 65082430 (Singapore)

You can also access training videos and documentation at info.lloydslistintelligence.com/clientsupportnextgen

Maritime intelligence | informa

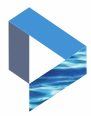